# **RFND**

# **(Refund Detail Screen)**

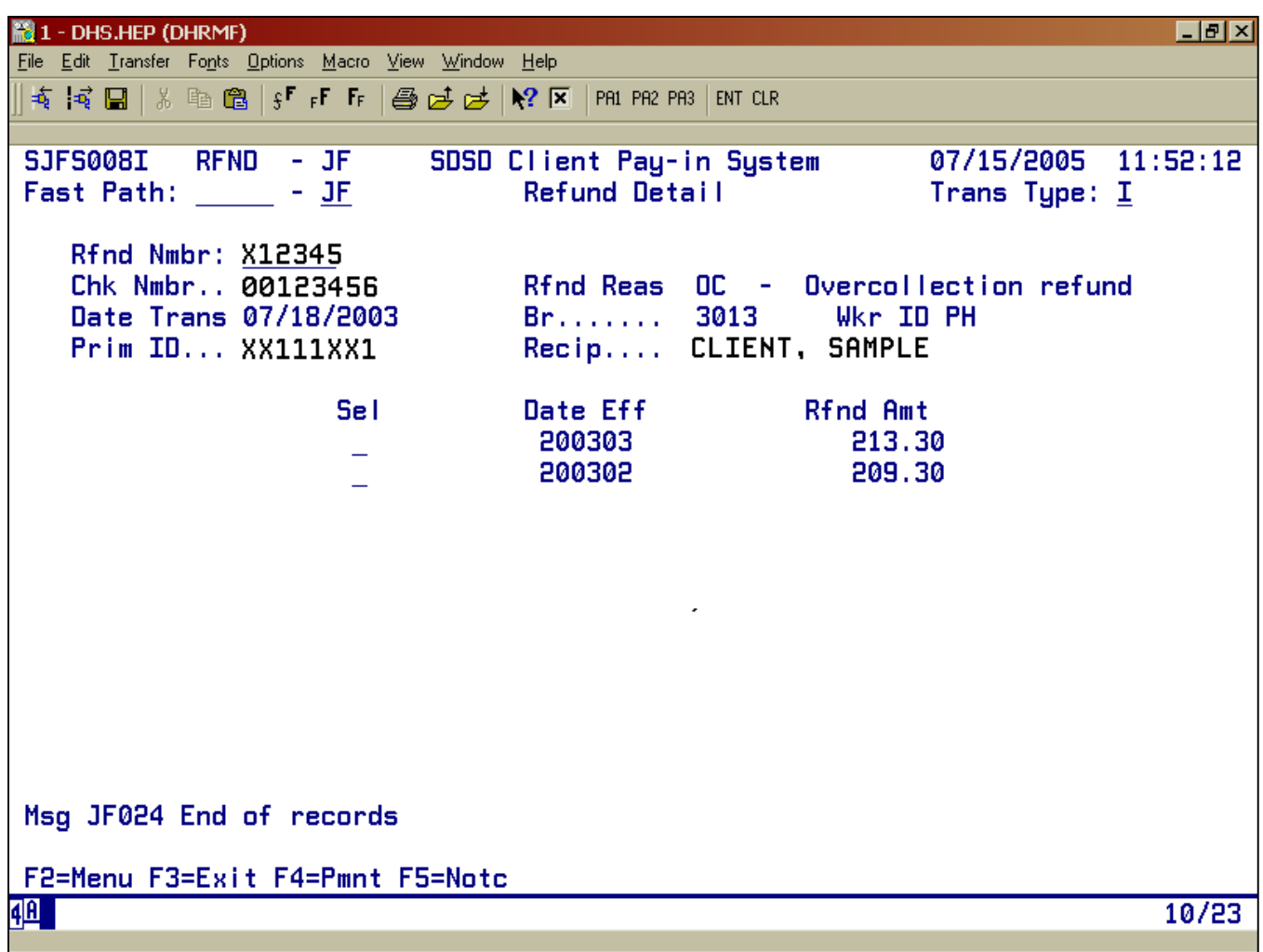

- Purpose: This screen is a viewing screen. It displays detail information of refunds made to a client enrolled in the Client Pay-In System.
- **Access:** Accessed through the Main Menu Screen by EITHER MATC, PMNT or NOTC.

#### **Reasons a Client would receive a Refund**

- **Overcollection (OC):** The client paid more than he/she was billed for services. A refund can be requested through the Yearly Account (YACT) Screen.
- **Services (SR):** The amount billed and paid for services was more than what was actually used for services performed.

## **To Use**

You access the Refund Detail (RFND) Screen via the Main Menu by selecting one of the following:

#### **Monthly Account (MACT) Screen:**

- Select a detail line by tabbing to the first line under the "ACT" column.
- Type  $F = Rfnd$
- Press <Enter>

#### **Payment (PMTS) Screen:**

- Tab to the line that has the "Pmnt Type" coded "DS"(disbursement)
- Type **S**
- Press <Enter>
- Payment information is displayed in the middle of the RFND Screen.

## **Notice (NOTC) Screen:**

- On the Monthly Account (MACT) Screen
- Type  $F = Rfnd$
- Press <Enter>

If you enter "S" under "SEL" on a refund line item, you will switch to the MACT Screen, where the client's monthly account information for the effective month (Date Eff) is displayed on the first detail line of MACT.

# **Function Keys:**

- F2 = MENU Returns you to the Main Menu (SFMU) Screen without a Prime ID number.
- $F3 = EXIT$  Returns you to the previous screen you were using, bringing the data along from the current screen.
- $F4$  = PMNT Takes you to the Payments (PMTS) Screen and carries forward the refund number (Rfnd Nmbr). This shows as the Trans ID. This refund transaction appears on the first detail line of PMNT.
- F5 = NOTC Takes you to the Notice (NOTC) Screen and carries forward the refund number (Rfnd Nmbr). This number shows as the "Note Nmbr."

## **RFND ERROR MESSAGES**

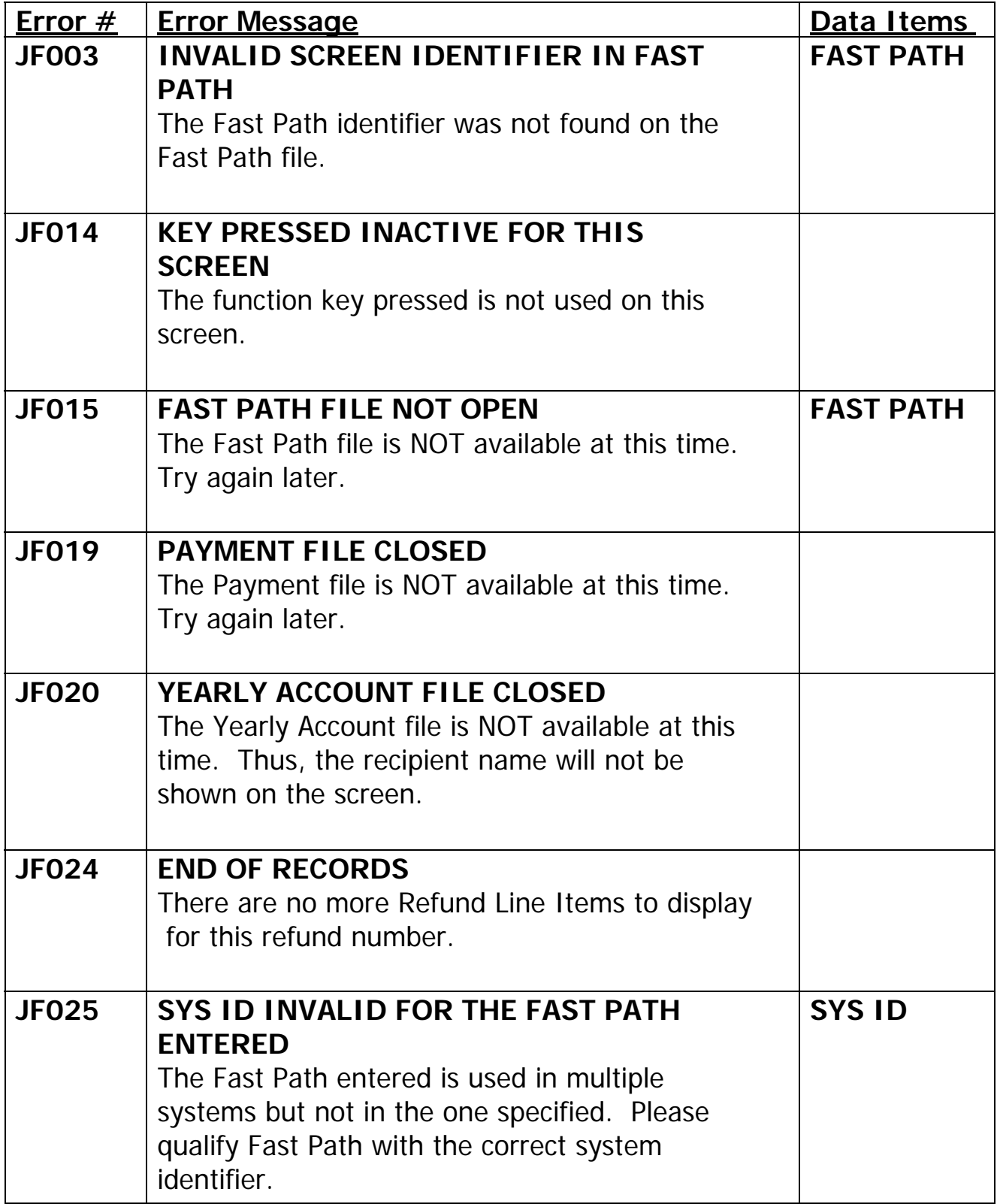

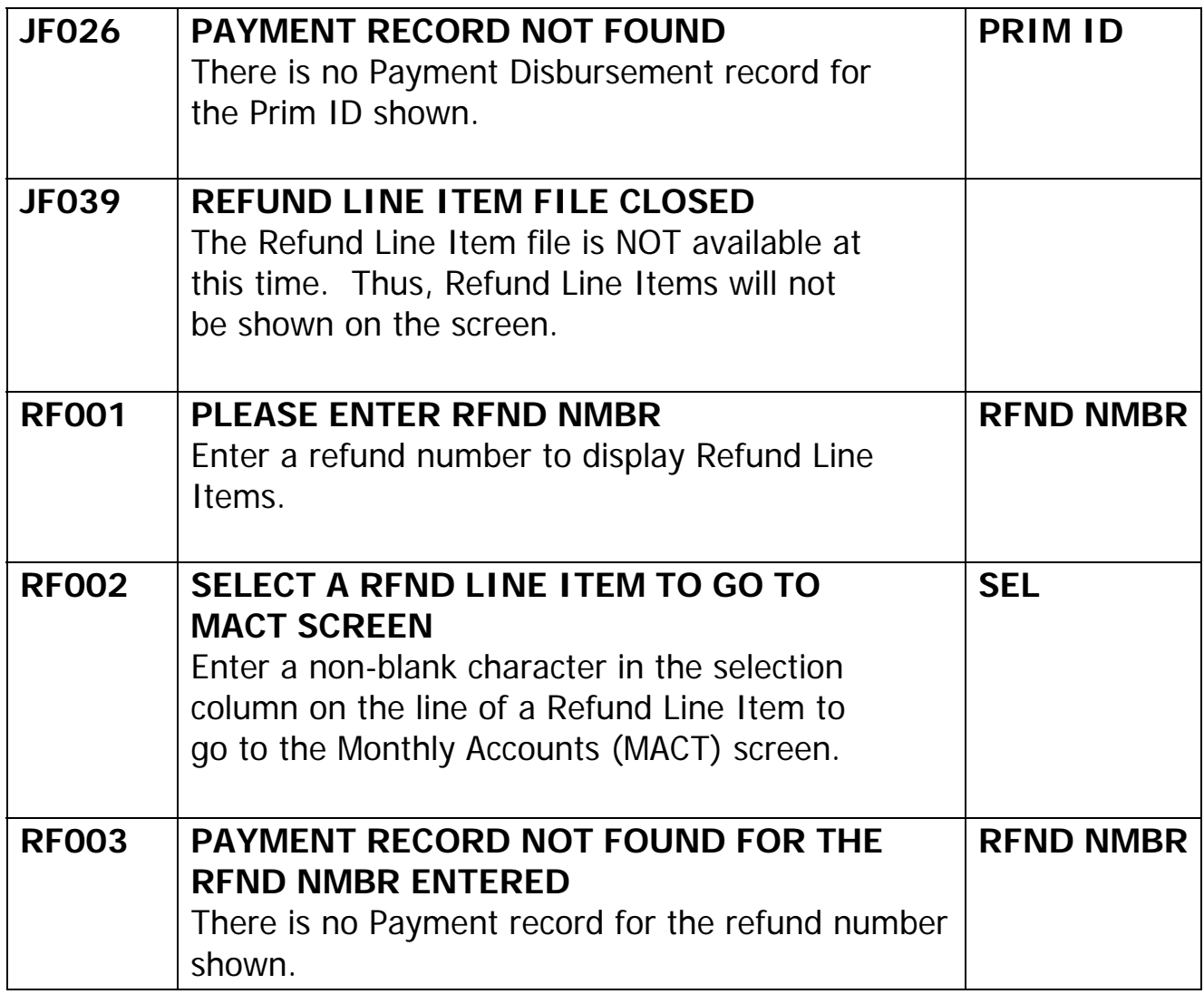